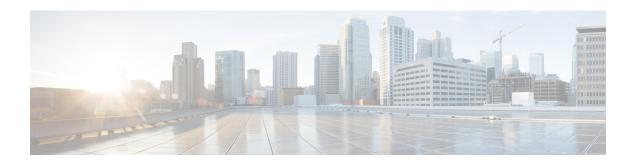

# **Upgrading Prime Cable Provisioning**

Prime Cable Provisioning 5.3.1 can be upgraded from PCP 4.2.x/5.x. Prime Cable Provisioning 5.3.1 supports only 64-bit servers. If you are running any earlier 4.2.x version of Prime Cable Provisioning (referred to as Cisco BAC) on 32-bit servers, you should first upgrade to 64-bit servers and then upgrade to Prime Cable Provisioning 5.3.1.

All components of Prime Cable Provisioning 4.2.x/5.x can be upgraded to Prime Cable Provisioning 5.3.1. You need to migrate the database, irrespective of whether you upgrade to Prime Cable Provisioning 5.3.1 from Cisco BAC 4.2.x or from Prime Cable Provisioning 5.x.

See Cisco Prime Cable Provisioning Compatibility Matrix for more details about which components can be auto-upgraded to Prime Cable Provisioning 5.3.1 and which need fresh installation.

Prime Cable Provisioning supports inline migration, using which you can migrate one server at a time without disrupting the entire Prime Cable Provisioning deployment.

This chapter contains the following sections:

- Upgrade Cisco BAC 4.2.x/PCP 5.x to Prime Cable Provisioning 5.3.1, page 1
- eRouter Migration tool, page 25

# Upgrade Cisco BAC 4.2.x/PCP 5.x to Prime Cable Provisioning 5.3.1

You can upgrade all components of Cisco BAC 4.2.x/PCP 5.x by running the Prime Cable Provisioning 5.3.1 installer. The installer automatically upgrades the installed components to Prime Cable Provisioning 5.3.1. However, for RDU, you will first need to complete the upgrade, and then migrate the database.

The main points to be considered for this upgrade are:

- Back up the 4.2.x/5.x RDU database and verify the same.
- Install the Prime Cable Provisioning 5.3.1 RDU. After the fresh installation, you need to migrate the database either using the migration tool or the migration script.
- Auto-upgrade is not supported for KDC on both Linux and Solaris. Though you can manually upgrade KDC, we recommend fresh installation to avoid any installation issues.

- You can upgrade RDU, DPE, CPNR-EP and PWS from Cisco BAC 4.2.x or above to Prime Cable Provisioning 5.3.1.
- In case of Prime Network Registrar and its extension points you will need to first upgrade from the earlier version of Prime Network Registrar to Prime Network Registrar 8.x and then upgrade the Prime Network Registrar Extension Points to Prime Cable Provisioning 5.3.1. For the Prime Network Registrar upgrade to 8.x see the Cisco Prime Network Registrar 8.x Installation Guide and for the extension points upgrade, see Upgrading Cisco Prime Network Registrar Extensions, on page 22.

The following table represents the components that can be upgraded from the previous versions to Prime Cable Provisioning 5.3.1.

| Components           | 5.x                                           | 4.2.x |
|----------------------|-----------------------------------------------|-------|
| RDU                  | Y (After<br>upgrade, migrate<br>the database) | Y     |
| RDU HA               | Y                                             | NA    |
| PWS                  | Y                                             | NA    |
| DPE                  | Y                                             | Y     |
| CPNR Extension point | Y                                             | Y     |
| KDC                  | Y                                             | N     |

See Cisco Prime Cable Provisioning Compatibility Matrix for more details about which components can be auto-upgraded to Prime Cable Provisioning 5.3.1 and which need fresh installation.

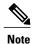

It is recommended to backup the database before upgrading any of the Prime Cable Provisioning components.

# **About Backward Compatibility**

Prime Cable Provisioning 5.3.1 RDU can interoperate with 4.x, 5.x versions of Provisioning Group components (DPE and PNR EP).

Migration preserves the device record revision numbers used in DPE synchronization. As a result, DPE repopulation is not triggered after the RDU database upgrade, ensuring the least disruption until you upgrade the specific DPE.

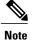

- In Prime Cable Provisioning 5.3.1, the RDU user configuration overrides RADIUS user configuration for authorization. This is done to support backward compatibility of existing RADIUS users. After migrating from an earlier version to Prime Cable Provisioning 5.3.1, all existing RADIUS users are migrated as local users in RDU. So it is advised that you delete all the existing duplicate RADIUS users once the RADIUS users are configured with the appropriate Cisco AV Pairs.
  - ${}^{\circ}$  Existing read-only and read-write users would be mapped to new ReadOnly and ReadWrite users.
  - Default out of the box (OOTB) admin user will be mapped to Admin role.
  - ° Radius users will be migrated as local RDU users.
- Prime Cable Provisioning provides multivendor support through Option 43 and its suboptions. When using this option, ensure that you modify templates used in earlier releases to be compatible with the template grammar that Prime Cable Provisioning 5.3.1 uses.
- You must upgrade the existing API client libraries (.jar files) to Prime Cable Provisioning 5.3.1. For
  this, you need to copy the bpr.jar, bacbase.jar, and bac-commons.jar to the API client libraries
  location. For more information on API client libraries, see Cisco Prime Cable Provisioning User
  Guide.

# **Licensing After Migration**

To configure Prime Cable Provisioning licensing, you must obtain the license files via a license claim process and install them using the Admin UI. For details, see the Cisco Prime Cable Provisioning User Guide and Licensing Prime Cable Provisioning.

# **Database Migration**

The Prime Cable Provisioning database migration procedure requires that you migrate the components in the sequence recommended in below-mentioned sections. Performing the migration in any other sequence may result in error during provisioning.

- 1 Backing Up the RDU Database, on page 4
- 2 Recovering the Backed Up RDU Database, on page 5
- 3 Verify Database Integrity of Cisco BAC 4.2.x/ PCP 5.x, on page 5
- 4 Backing up the Property Files, on page 6
- 5 Upgrading RDU from Cisco PCP 5.x to PCP 5.3.1, on page 7
- **6** Migrating the RDU Database, on page 11
- 7 Verifying Database Integrity of Prime Cable Provisioning 5.3.1, on page 19

The following figure describes the workflow for database migration.

Figure 1: Database Migration

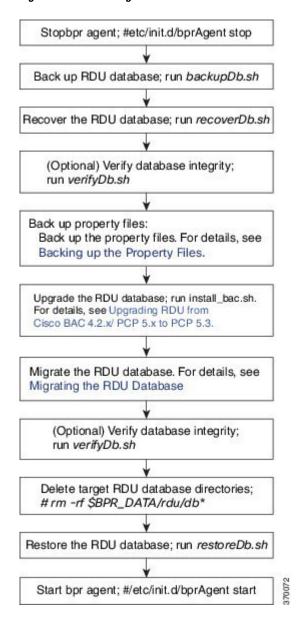

## **Backing Up the RDU Database**

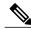

Note

We recommend you to take two backup of RDU Database. This is to ensure that when something goes wrong, or when there is a need to roll back the upgrade process, you can revert the database to previous version.

Before upgrading Prime Cable Provisioning components, ensure that you back up the RDU database files. Throttling limits the I/O bandwidth used by the database with backup utility. Throttle option specifies the rate at which the backup tool reads the files it copies. While using this option, if the reading rate is high, the tool goes to sleep mode till the rate comes down.

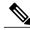

Note

We recommend that you use the throttle option always since it is not an I/O intensive operation. The throttle option is supported in Prime Cable Provisioning 5.3.1.

To back up the RDU database, run the **backupDb.sh** script in the *\$BPR\_HOME/rdu/bin directory*. For example:

# \$BPR HOME/rdu/bin/backupDb.sh -throttle 500 /var/backup

where, /var/backup—identifies the database backup directory.

In this example, all the backed up database files are stored in a directory called /var/backup/rdu-backup-20130829-031028. The last subdirectory (rdu-backup-20130829-031028) is automatically created with a current time stamp.

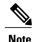

The time-stamped subdirectory format is *rdu-backup-yyyyMMdd-HHmmss*. In this example, the subdirectory would be *rdu-backup-20130829-031028*, meaning that the directory contains a backup that was started at 3:10:28 a.m. on August 29, 2013.

For additional information on using the **backupDb.sh** tool, see the Cisco Prime Cable Provisioning User Guide.

### Recovering the Backed Up RDU Database

After taking the backup, you need to recover the database by using the command:

# \$BPR\_HOME/rdu/bin/recoverDb.sh /var/backup/rdu-backup-20130829-031028

## Verify Database Integrity of Cisco BAC 4.2.x/ PCP 5.x

We recommend that you perform a dry run of the migration process on a staging (nonproduction) system, instead of on a live system during RDU downtime. These steps may not be practical during live migration, because in the case of a large database, verification can take an extended length of time.

To verify the database, run the **verifyDb.sh** tool on a backup snapshot.

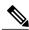

Note

To verify the database before migration, use the **verifyDb.sh** tool from the Cisco PCP 5.x installation corresponding to the version of the database. You cannot verify a non-migrated database with the Prime Cable Provisioning 5.3.1 version of **verifyDb.sh**.

For example, enter:

# \$BPR HOME/rdu/internal/db/bin/verifyDb.sh -dbdir /var/backup/rdu-backup-20130829-031028

This pathname is specific to the Cisco BAC installation version before migration.

For details on the verifyDb.sh tool, see the Cisco Prime Cable Provisioning User Guide.

### **Backing up the Property Files**

If you have customized any of the property files during your current installation (BAC 4.2.x, PCP 5.x), you will need to first back them up and then copy them manually to the Prime Cable Provisioning 5.3.1 database.

To back up the property files:

#### **Procedure**

- **Step 1** Stop the *bprAgent* using the following command:
  - # /etc/init.d/bprAgent stop
- **Step 2** Back up the following files.
  - files under <BAC HOME>/rdu/conf/
    - rdu.properties
    - adminui.properties
    - · Other xml files and dtd files
      - /opt/CSCObac/rdu/conf/CABLEHOME OptionDesc.dtd
      - /opt/CSCObac/rdu/conf/PKTCBL OptionDesc.dtd
      - /opt/CSCObac/rdu/conf/DOCSIS\_OptionDesc.dtd
      - /opt/CSCObac/rdu/conf/log4j.xml
      - /opt/CSCObac/rdu/conf/PKTCBL OptionDesc.xml
      - /opt/CSCObac/rdu/conf/CABLEHOME\_OptionDesc.xml
      - /opt/CSCObac/rdu/conf/DOCSIS OptionDesc.xml
      - /opt/CSCObac/rdu/conf/AuditLog.properties
  - the MIB files under \$BAC HOME/rdu/mibs/
  - the \*.xml files under \$BAC HOME/snmp/conf/

In addition to the above files when you upgrade from Cisco BAC 4.2.x, PCP 5.x to PCP 5.3, back up the:

- api.properties file under \$BAC HOME api/conf for RDU.
- tomcat server.xml file for RDU and PWS.
- respective keystore files for RDU, DPE, CPNR-EP and PWS.

## **Upgrading RDU from Cisco BAC 4.2.x to PCP 5.3.1**

Use this procedure to upgrade the RDU of Cisco BAC 4.2.x to PCP 5.3.1:

#### **Procedure**

You cannot upgrade RDU from 4.2.x to 5.3.1 directly. You need to first uninstall 4.2.x RDU and Step 1 Note then install PCP 5.3.1.

Uninstall PCP 4.2.x as described in section Uninstalling Prime Cable Provisioning.

Continue performing from step 1 mentioned in the section Upgrading RDU from Cisco PCP 5.x to PCP 5.3.1, Step 2 on page 7, to proceed with the RDU upgrade process.

### Upgrading RDU from Cisco PCP 5.x to PCP 5.3.1

Use this procedure to upgrade the RDU of Cisco BAC PCP 5.x to PCP 5.3.1:

#### **Procedure**

Unpack the Prime Cable Provisioning 5.3.1 install package with .gtar extension using the following command: Step 1 On Solaris:

```
gtar -zxpf BAC 531 SolarisK9.gtar.gz
On Linux:
gtar -zxpf BAC_531_LinuxK9.gtar.gz
```

To start the upgrade process for RDU, select the RDU component after running the install script of Prime Cable Provisioning 5.3.1 using the following command: On Solaris:

```
# <install-path>/BAC 531 SolarisK9/install bac.sh
```

On Linux:

# <install-path>/BAC 531 LinuxK9/install bac.sh

The installation program prompts you to confirm if you want to proceed with the upgrade.

- Step 3 To confirm that you want to upgrade, enter y and press Enter.
  - The installation program prompts you to enter the backup directory location.
- Step 4 To accept the default backup directory location for properties file, /tmp, press Enter; or enter another backup directory location.

The installation program prompts you to remove the Cisco PCP 5.x package.

Step 5 Enter y and press **Enter** to continue.

> The installation program will take the required backup, and remove Cisco PCP 5.x RDU. The installation program also prompts you to proceed with the installation of Prime Cable Provisioning 5.3.1 RDU. To continue with the installation see, Installing the RDU in Interactive Mode.

> If you want to change the data directory during upgrade, ensure that you manually migrate the data from the previous data directory to the new data directory.

Step 6 To verify if the output information indicates Prime Cable Provisioning 5.3.1, enter: On Solaris:

# pkgparam CSCObac VERSION

#### On Linux:

# # rpm -qa CSCObac

## **Upgrading PCP along with HA**

Before Upgrading PCP along with HA, please go through the below mentioned points and the upgrade scenarios carefully.

- Geo HA is available only from 5.2.x. Fresh Installation and PCP 5.3.1 Geo HA setup works only on RHEL / CENTOS 6.5.
- PCP 5.3.1 also works on existing installation of RDU Local / GEO HA that is already available on RHEL / CENTOS 6.3 OS. But, we recommend you to upgrade to the latest HA components that runs on RHEL/CENTOS 6.5.

If you are upgrading from any one of the scenario mentioned below, please follow the steps mentioned in Upgrading PCP along with HA - Procedure 1, on page 9.

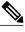

Note

Below scenarios doesn't require an OS upgrade to RHEL 6.5 / CentOS 6.5

- Upgrading from PCP 5.2.x RDU GEO HA Cluster to 5.3.1 RDU GEO HA Cluster.
- Upgrading from PCP 5.2.x RDU Local HA Cluster(RHEL6.5/ CentOS 6.5) to 5.3.1 RDU GEO HA Cluster.

If you are upgrading from any one of the scenario mentioned below, please follow the steps mentioned in Upgrading PCP along with HA - Procedure 2, on page 10.

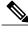

Note

Below scenarios need OS upgrade to RHEL 6.5 / CentOS 6.5.

- Upgrading from PCP 5.x RDU to 5.3.1 RDU Local / Geo HA Cluster.
- Upgrading from PCP 5.x RDU Local HA Cluster to 5.3.1 RDU Local HA Cluster with OS Upgrade
- Upgrading from PCP 5.x RDU Local HA Cluster to 5.3.1 RDU GEO HA Cluster.

If you are upgrading from 5.x RDU Local HA Cluster to 5.3.1 RDU on Local HA Cluster, please follow the steps mentioned in Upgrading PCP along with HA - Procedure 3, on page 10.

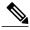

Note

In this scenario, the 5.x Local HA runs on RHEL 6.3 / CentOS 6.3. The procedure 3 discusses only the upgrade steps of PCP RDU component and not the HA components. Also, the OS upgrade to RHEL 6.5 / CentOS 6.5 is not described as PCP 5.3.1 RDU can also run on 6.3 OS Local HA setup.

#### Upgrading PCP along with HA - Procedure 1

#### **Procedure**

- **Step 1** Back up the 5.2.x RDU database and property files as described in section Database Migration and Backing up the Property Files.
- Step 2 If you are upgrading from Prime Cable Provisioning 5.2.x RDU GEO HA Cluster to 5.3.1 RDU GEO HA Cluster, execute the below steps:
  - a) If you want to upgrade Quagga to the latest version, refer to Upgrading Quagga,
  - b) Upgrade the RDU as described in Upgrade from Prime Cable Provisioning 5.2.x to 5.3.1.
- Step 3 If you are upgrading from Prime Cable Provisioning 5.2.x RDU Local HA Cluster to 5.3.1 RDU GEO HA Cluster, execute the below steps:
  - a) Uninstall PCP 5.x as described in section RDU HA Uninstall Scripts.
  - b) Install 5.3.1 RDU HA as described in Setting Up RDU Redundancy.
- **Step 4** Migrate backed up DB as described in section Database Migration.
- **Step 5** Stop the bprAgent using the command: /bprHome/CSCObac/agent/HA/bin/manage\_ha\_resources.sh stop res\_bprAgent\_1
- Step 6 Verify if the bprAgent has stopped using the command: /etc/init.d/bprAgent status
- **Step 7** Run the restoreDB.sh on the newly copied directory.
- **Step 8** Merge the backed up property files and MIB files in the 5.3.1 RDU HA setup.
  - **Note:** While restoring the files, make sure that you merge the changes without overwriting the newly installed files.
- **Step 9** Start the bprAgent using the command: /bprHome/CSCObac/agent/HA/bin/manage\_ha\_resources.sh start res bprAgent 1
- **Step 10** Check the status of bprAgent using the command: /etc/init.d/bprAgent status
- **Step 11** Check the RDU HA cluster status using the command:

/bprHome/CSCObac/agent/HA/bin/monitor ha cluster.sh

#### Upgrading PCP along with HA - Procedure 2

#### **Procedure**

- **Step 1** Back up the 5.x RDU database and property files as described in section Database Migration and Backing up the Property Files.
- **Step 2** Uninstall PCP 5.x as described in section Uninstalling Prime Cable Provisioning.
- **Step 3** Upgrade OS from CentOS / RHEL 6.3 to CentOS / RHEL 6.5
- **Step 4** Install 5.3.1 RDU HA as described in Setting Up RDU Redundancy
- **Step 5** Migrate backed up DB as described in section Database Migration
- **Step 6** Stop the bprAgent using the command: /bprHome/CSCObac/agent/HA/bin/manage\_ha\_resources.sh stop res\_bprAgent\_1
- **Step 7** Verify if the bprAgent has stopped using the command: /etc/init.d/bprAgent status
- **Step 8** Run the restoreDB.sh on the newly copied directory. Merge the backed up property files and MIB files in the 5.3.1 RDU HA setup.

**Note:** While restoring the files, make sure that you merge the changes without overwriting the newly installed files.

- **Step 9** Start the bprAgent using the command: /bprHome/CSCObac/agent/HA/bin/manage\_ha\_resources.sh start res bprAgent 1
- Step 10 Check the status of bprAgent using the command: /etc/init.d/bprAgent status
- **Step 11** Check the RDU HA cluster status using the command:

/bprHome/CSCObac/agent/HA/bin/monitor ha cluster.sh

#### **Upgrading PCP along with HA - Procedure 3**

#### **Procedure**

- **Step 1** Back up the 5.x RDU database and property files as described in section Database Migration and Backing up the Property Files.
- **Step 2** Upgrade the RDU as described in Upgrade from Prime Cable Provisioning 5.x to 5.3.1.
- **Step 3** Migrate backed up DB as described in section Database Migration.
- **Step 4** Stop the bprAgent using the command: /bprHome/CSCObac/agent/HA/bin/manage\_ha\_resources.sh stop res bprAgent 1.
- Step 5 Verify if the bprAgent has stopped using the command: /etc/init.d/bprAgent status.
- **Step 6** Run the restoreDB.sh on the newly copied directory.
- **Step 7** Merge the backed up property files and MIB files in the 5.3.1 RDU HA setup.

- Note: While restoring the files, make sure that you merge the changes without overwriting the newly
  installed files.
- **Step 8** Start the bprAgent using the command: /bprHome/CSCObac/agent/HA/bin/manage\_ha\_resources.sh start res bprAgent 1
- Step 9 Check the status of bprAgent using the command: /etc/init.d/bprAgent status
- **Step 10** Check the RDU HA cluster status using the command:

/bprHome/CSCObac/agent/HA/bin/monitor ha cluster.sh

#### **Upgrading Quagga**

You can use the old Quagga version bundled with PCP 5.2.x in 5.3.1 as well. But, there is vulnerability with the Old Quagga version. For details, refer to Vulnerability details.

So, we have upgraded Quagga to the latest version and bundled with 5.3.1. We strongly recommend you to upgrade Quagga to the latest version using the below steps:

#### **Procedure**

- **Step 1** Turn primary and secondary RDU nodes to standby mode using the following commands:
  - /bprHome/CSCObac/agent/HA/bin/standby ha switch.sh primary on
  - •/bprHome/CSCObac/agent/HA/bin/standby ha switch.sh secondary on
- **Step 2** Upgrade Quagga to the latest version that is bundled with PCP 5.3.1.
- **Step 3** Turn primary and secondary RDU nodes to active.
  - /bprHome/CSCObac/agent/HA/bin/standby ha switch.sh primary off
  - •/bprHome/CSCObac/agent/HA/bin/standby ha switch.sh secondary off

# **Migrating the RDU Database**

After you perform the sequence of steps (steps 1 to 5) as explained in Database Migration, on page 3, two options are available for migrating the RDU database to Prime Cable Provisioning 5.3.1:

- Migration tool BAC 531 MigrationTool.tar.gz
- Migration script migrateDb.sh

You must use either the migration tool or the migration script, based on the following migration scenarios, for migrating the RDU database:

• Cisco BAC 4.2.x/ PCP 5.x on Solaris to PCP 5.3.1 on Solaris, use the migration tool (BAC 531 MigrationTool.tar.gz) only.

- Cisco BAC 4.2.x/ PCP 5.x on Solaris to PCP 5.3.1 on Linux, use the migration tool (*BAC 531 MigrationTool.tar.gz*) only.
- Cisco BAC 4.2.x/ PCP 5.x on Linux to PCP 5.3.1 on Linux, use the migration script (**migrateDb.sh**) only.

#### Options for the In-line Migration Script - migrateDb.sh

To migrate the database, you must run the **migrateDb.sh** shell script which is located under \$BPR\_HOME/migration. The following table describes the arguments of the **migrateDb.sh** script to carry out the migration operation.

Table 1: migrateDb.sh Options

| Argument             | Description                                                                                                    | Required | Optional | Default                                        |
|----------------------|----------------------------------------------------------------------------------------------------|----------|----------|------------------------------------------------|
| -dbdir <i>dir</i>    | Specifies the location of the database backup that is to be migrated.                                                                                                    | ✓        |          | None                                           |
| -dblogdir <i>dir</i> | Specifies the location of the database logs that are to be migrated.                                                                                                    |          | <b>√</b> | The directory that the -dbdir option specifies |
| -cachesize value     | Specifies, in MB, the size of the memory cache. If you use this parameter, you must not exceed the 100-MB limit, unless you reduce the value of the -Xmx variable in the migrateDb.sh script by double the increase in the cache size. For example, if you set cache size to 200 MB, you must reduce the value of -Xmx to: (200-100)*2 = 200 MB |          | •        | 100 MB                                         |
| -help                | Specifies usage for the tool                                                                                                    |          | ✓        |                                                |

#### Migrating to Prime Cable Provisioning 5.3.1 Using In-line Migration Script

Migrating the RDU database to Prime Cable Provisioning 5.3.1, using the in-line migration script - **migrateDb.sh**, consists of five main steps:

- 1 Install/ Upgrade the Prime Cable Provisioning 5.3.1 RDU.
- 2 Stop the bprAgent.
- 3 Run the migrateDb.sh script (which is located under \$BPR HOME/migration) on the backed up database.

- 4 Restore the migrated database.
- 5 Start the bprAgent. After the migration is complete, a message is displayed indicating the same. You cannot launch the Admin UI until this step is completed.

The migration script (**migrateDb.sh**) is available in the Prime Cable Provisioning installation package. Migration is accomplished by reading from the original database and writing it into a new database. For this purpose, you must allocate additional disk space for accommodating the newly created database.

The status of the first two steps is recorded in a migration log file, which is stored in the migrated database directory. The migration log file identifies the version of the database that is being migrated and provides status messages for the migration process.

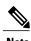

Migration deletes any outstanding jobs stored in the database, such as reliable batches that did not finish execution or pending Configuration Regeneration Service (CRS) jobs.

The following table describes the process of migration from Cisco BAC 4.2.x/ PCP 5.x Linux to Prime Cable Provisioning 5.3.1 Linux using examples that assume that:

- Cisco BAC 4.2.x/ PCP 5.x is installed in the default home directory /opt/CSCObac.
- The migration from Cisco BAC 4.2.x/ PCP 5.x to 5.3.1 is an inline migration where the source and the target database are the same and a separate target database need not be created. The source database is restored once the migration is complete.
- The backup of the previous version of the RDU database is located in the /var/backup directory.

Table 2: RDU Migration Workflow from Cisco BAC 4.2.x/ PCP 5.x Linux to Cisco Prime Cable Provisioning 5.3.1 Linux

| Step | Task                                                                                                    | See |
|------|----------------------------------------------------------------------------------------------------|-----|
| 1    | Stop the <i>bprAgent</i> using the following command:                                                                                                    |     |
|      | <pre># /etc/init.d/bprAgent stop</pre>                                                                                                    |     |
| 2    | Run PCP 5.3.1 migrateDb.sh on the backed up database. The migrateDb.sh script resides in the \$BPR_HOME/migration directory. For a description of all arguments that this tools supports, see Migrating Using a RAM Disk (for Solaris only), on page 17. |     |
|      | For example:                                                                                                    |     |
|      | # \$BPR_HOME/migration/migrateDb.sh -dbdir                                                                                                    |     |
|      | /var/backup/rdu-backup-20130829-031028                                                                                                    |     |
|      | <i>-dbdir</i> —Specifies the location of the database backup that is to be migrated; in this case, /var/backup.                                                                                                    |     |
| 3    | Observe the migration progress using the <i>migration.log</i> file.                                                                                                    |     |
|      | For example:                                                                                                    |     |
|      | # tail -f /var/backup/rdu-backup-20130829-031028/migration.log                                                                                                    |     |

| Step | Task                                                                                                    | See                                          |  |
|------|----------------------------------------------------------------------------------------------------|----------------------------------------------|--|
| 4    | Verify if the migration is complete using the migration.log file. If you find any warnings or notices, use the grep command-line tool to search them.                                                                                                    | Cisco Prime Cable<br>Provisioning User Guide |  |
|      | For example:                                                                                                    |                                              |  |
|      | # tail /var/backup/rdu-backup-20130829-031028/migration.log                                                                                                    |                                              |  |
| 5    | After migrating the database, verify it by running the command:                                                                                                    |                                              |  |
|      | For example:                                                                                                    |                                              |  |
|      | # \$BPR_HOME/rdu/internal/db/bin/verifydb.sh -dbdir                                                                                                    |                                              |  |
|      | /var/backup/rdu-backup-20130829-031028                                                                                                    |                                              |  |
|      | Note If any error occurs during the process, the log file, bpr-verify-db-log.xml is generated in the path \$BPR_HOME/rdu/internal/db/bin, which contains the details of the error. For further assistance, you can contact Cisco Support.                                            |                                              |  |
| 6    | Delete the target RDU database directories.                                                                                                    |                                              |  |
|      | For example:                                                                                                    |                                              |  |
|      | <pre># rm -rf /var/CSCObac/rdu/db*</pre>                                                                                                    |                                              |  |
| 7    | Restore the migrated database into the RDU \$BPR_DATA and \$BPR_DBLOG directories.                                                                                                    | Cisco Prime Cable<br>Provisioning User Guide |  |
|      | For example:                                                                                                    |                                              |  |
|      | # \$BPR_HOME/rdu/bin/restoreDb.sh                                                                                                    |                                              |  |
|      | /var/backup/rdu-backup-20130829-031028                                                                                                    |                                              |  |
| 8    | Start the <i>bprAgent</i> using the following command:                                                                                                    | Cisco Prime Cable                            |  |
|      | <pre># /etc/init.d/bprAgent start</pre>                                                                                                    | Provisioning User Guide                      |  |
|      | This also starts the RDU process. Check the rdu.log file for messages on successful initialization, which also indicate that RDU will be up and running.                                                                                                    |                                              |  |
| 9    | Also, you can check if the \$BPR_DATA/rdu/db/DB_VERSION file indicates the database version as 5.3.1.                                                                                                    | Cisco Prime Cable<br>Provisioning User Guide |  |
|      | <b>Note</b> Migration preserves the device record revision numbers used in DPE synchronization. As a result, DPE repopulation is not triggered after the RDU database upgrade, ensuring the least disruption until you upgrade the specific DPE.                                     |                                              |  |
| 10   | Verify the RDU operations by logging into the Admin UI. From <b>Servers</b> > <b>RDU</b> , you can check if the RDU version is 5.3.1 and if the device count statistics is correct (same number of devices as before and all the devices are in the same state as they were earlier) | Cisco Prime Cable<br>Provisioning User Guide |  |

#### About Migration Performance

A large RDU database can be several gigabytes in size, and may take an extended length of time to migrate. This depends largely on your hardware. Using faster disks improves the time significantly.

Migration automatically compacts your database that may be fragmented. However, this Prime Cable Provisioning release stores additional data for every device. You can expect the size of the database to increase after migration by as much as 10 percent.

The migration process is optimized for speed and database compactness. As a result, migration requires a large amount of process heap size (memory). For example, migrating a 7-million device database requires approximately 1,024 MB of process heap size.

The **-Xmx** parameter in the **migrateDb.sh** script determines the maximum process heap size for migration. The default setting of 3,072 MB for this parameter is sufficient for migrating a 20-million device database. You may need to fine-tune this setting to suit your environment. For example, to migrate smaller databases running on low-end systems with less memory, you can reduce the value of the maximum heap size setting. For databases that exceed the maximum supported scale, you may need to increase this setting.

To change the heap size parameter, in the **migrateDb.sh** script edit the value for the **-Xmx** parameter.

#### Migration of Duplicate Class of Service and Node Name

Prime Cable Provisioning does not support duplicate names across technologies for Class of Service and nodes. If Prime Cable Provisioning detects duplicate names during database migration, the duplicate entries are automatically renamed in the following format:

- Class of Service—{Technology Name}\_{Original ClassOfService Name}
- Nodes—{Node Type}\_{Node Name}

For example, if Prime Cable Provisioning encounters a gold Class of Service for a computer and a DOCSIS modem, either the computer Class of Service is renamed as Computer\_gold or the DOCSIS modem Class of Service is renamed as DOCSISModem\_gold. The appropriate warnings are issued to the console and migration log, and all properties containing the specific Class of Service value are automatically updated.

#### RDU Extension Migration

During database migration, custom extensions are retained for using it after the migration process. For details, see the Cisco Prime Cable Provisioning User Guide.

#### Enabling Password Encryption

Prime Cable Provisioning uses SHA1 digest algorithm for password encryption. However, when you migrate from Cisco BAC 4.2.x/ PCP 5.x to PCP 5.3.1, it continues to use the encryption algorithms used in Cisco BAC 4.2.x/ PCP 5.x. After successful migration, you can enable SHA1 digest algorithm for password encryption using the script **passwordEncryption.sh** available in *BPR HOME/rdu/bin*.

#### Migrating to Prime Cable Provisioning 5.3.1 Using Migration Tool

The migration tool used for migrating toPrime Cable Provisioning 5.3.1 is BAC 531 MigrationTool.tar.gz.

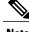

Note

Before you start with the migration task, ensure you carry out the steps explained in Database Migration, on page 3 section.

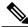

Note

The following procedure is for migrating the database from Cisco PCP 5.x Solaris to PCP 5.3.1 Linux. In the procedure, steps 1 to 10 must be carried out on the Solaris server which has the earlier version of Cisco PCP and steps 11 to 13 must be carried out on the Linux server where Prime Cable Provisioning 5.3.1 needs to be installed.

To perform a database migration:

#### **Procedure**

- **Step 1** Stop the *brpAgent*.
- **Step 2** Back up the existing RDU database, using the **backupDb.sh** tool. For details, see the Cisco Prime Cable Provisioning User Guide.

For example:

# \$BPR\_HOME/rdu/bin/backupDb.sh -nosubdir /disk1/backup where,

- **-nosubdir**—Disables the automatic creation of a subdirectory. If you do not use this option, a subdirectory is created and reported to the console.
- /disk1/backup—Identifies the location for the database backup files.

**Note** You must stop the bprAgent before taking backup of the database.

- Step 3 Back up the necessary files.

  For the recomended files to be backed up, see Backing up the Property Files, on page 6.
- **Step 4** Verify if the database has been backed up by checking the *history.log* file, which resides in the \$BPR\_DATA directory.
- **Step 5** Recover the database that you have backed up to a consistent state, using the recoverDb.sh tool. For details, see the Cisco Prime Cable Provisioning User Guide.

  For example:
  - # \$BPR\_HOME/rdu/bin/recoverDb.sh /disk1/backup

where, /disk1/backup identifies the location of the database backup files.

- **Step 6** After recovering the database, verify it by running the command: For example:
  - # \$BPR\_HOME/rdu/internal/db/bin/verifydb.sh -dbdir /disk1/backup

**Note** In case of any error while verifying the database, see Verify Database Integrity of Cisco BAC 4.2.x/PCP 5.x, on page 5.

- **Step 7** Copy the *BAC\_531\_MigrationTool.tar.gz* from Cisco.com location.
- **Step 8** Go to the directory BAC 531 MigrationTool/migration.
- **Step 9** Run migration Tool.sh > help and follow the help instructions.
- **Step 10** After the migration is complete, copy the whole database directory and backed-up files to the Linux server where Prime Cable Provisioning 5.3.1 is being installed.
- **Step 11** Merge the files backed up in Step 3.

#### Note

- In Prime Cable Provisioning 5.3.1, the api.properties file comes as part of the software bundle. If you have added any properties to this file earlier than merge those with the 5.3.1 api.properties file
- While restoring the files, make sure that you merge the changes without overwriting the newly installed files.
- **Step 12** Run the *restoreDB.sh* on the newly copied directory.

Note Before running the *restoreDb.sh* tool, you must stop the RDU server by running the /etc/init.d/bprAgent stop rdu command. Also, remember to back up the database, then remove all files from the rdu/db and the rdu/dblog directories.

**Step 13** Start the *bprAgent*.

#### Migrating Using a RAM Disk (for Solaris only)

The RAM disk is a Solaris feature that allows you to mount a portion of the RAM as a disk volume. Disk I/O operations on such volumes are considerably faster and can be useful when you have large databases on systems with sufficient memory.

The procedures described in this section are optional and describe how to create and use different RAM disks to migrate your database instead of a regular disk volume, such as a fast RAID array with battery-backed write cache:

- Creating RAM Disk Volumes for Migration, on page 17
- Using the RAM Disk Volumes for Migration, on page 18

#### Creating RAM Disk Volumes for Migration

The following procedure creates three volumes for migration and assumes that the size of the original database is 9 GB. Adjust the volume sizes as required for your database and according to what the available memory permits.

Using the following procedure, you can create three RAM disks that you could use for migration:

- /ram-disk1—To contain the source database
- /ram-disk2—To contain the migrated database directory
- /ram-disk3—To contain the temporary migration transaction logs

To create RAM Disk volumes for migration:

#### **Procedure**

**Step 1** Ensure that enough memory is allocated to the RAM disk in the /etc/system file. This figure is a percentage of the total RAM on the system. Assuming a 64-GB RAM, this setting dedicates 32 GB to the RAM disk. For example:

```
# less /etc/system
...
set ramdisk:rd percent physmem=50
```

**Note** If you also set the **segmap\_percent** parameter, which determines the quantity of memory allocated to the OS I/O buffer cache, make sure that there is sufficient memory for both settings and some space is left for the OS operation.

**Step 2** Reboot the system.

For example:

- # shutdown -i6 -g0 -y
- **Step 3** Create three RAM volumes.

For example:

- # ramdiskadm -a volume1 10g
- # ramdiskadm -a volume2 12g
- # ramdiskadm -a volume3 2g
- **Step 4** Create new file systems on each volume.

For example:

- # newfs /dev/ramdisk/volume1
- # newfs /dev/ramdisk/volume2
- # newfs /dev/ramdisk/volume3
- **Step 5** Mount the volumes.

For example:

- # rmdir /ram-disk1
- # rmdir /ram-disk2
- # rmdir /ram-disk3
- # mkdir /ram-disk1
- # mkdir /ram-disk2
- # mkdir /ram-disk3
- # mount /dev/ramdisk/volume1 /ram-disk1
- # mount /dev/ramdisk/volume2 /ram-disk2
- # mount /dev/ramdisk/volume3 /ram-disk3
- **Step 6** Verify the mount points and their size.

For example:

# df -kh

#### Using the RAM Disk Volumes for Migration

To use the RAM-disk volumes that you have created for migration:

#### **Procedure**

**Step 1** Copy the backup of your database to /ram-disk1.

For example:

- # mkdir /ram-disk1/backup
- # cp /disk1/backup/\* /ram-disk1/backup/.
- Step 2 Perform the first phase of migration according to the procedure that Table 2: RDU Migration Workflow from Cisco BAC 4.2.x/ PCP 5.x Linux to Cisco Prime Cable Provisioning 5.3.1 Linux, on page 13 describes. Remember to use a command similar to the one described here instead of the one mentioned in Step 1 of the table.

For example:

- # \$BPR HOME/migration/migrateDb.sh -dbdir /ram-disk1 /ram-disk2/ram-disk3/target
- &> /var/run/migration-console.log &
- **Step 3** To ensure that the second phase of migration is executed with the database of the RAM disk:
  - a) Install the Prime Cable Provisioning 5.3.1 RDU such that the database directory and the database logs directory (defined by the BPR\_DATA and BPR\_DBLOG variables, respectively) point to the volumes on the RAM disk.
  - b) After the second phase of migration is complete, stop the Prime Cable Provisioning process watchdog, using the /etc/init.d/bprAgent stop command.
  - c) Back up the database using: \$ BPR\_HOMErdu/bin/backupDb.sh -nosubdir/ram-diskX/migrated-db/ where.
    - BPR HOME—Specifies the home directory, which is by default /opt/CSCObac.
    - X—Specifies the RAM disk to which the RDU database is migrated.

For details on using these scripts, see the Cisco Prime Cable Provisioning User Guide.

- d) Edit the bpr\_definitions.sh file that is found in the home directory (by default /opt/CSCObac) and change the \$BPR\_DATA and \$BPR\_DBLOG locations to new directories located on permanent storage drives.
   Note Ensure that you backup the bpr\_definitions.sh file before editing and that you manually migrate the data from the previous data directory to the new data directory.
- e) Restore the database to the new RDU locations. Run the **restoreDb.sh** scripts, using: \$BPR\_HOME/rdu/bin/restoreDb.sh /ram-diskX/migrated-db/ where,
  - BPR HOME—Specifies the home directory, which is by default /opt/CSCObac.
  - X—Specifies the RAM disk to which the RDU database is migrated.

For details on using these scripts, see the Cisco Prime Cable Provisioning User Guide.

f) Start the process watchdog, by running the /etc/init.d/bprAgent start command.

#### **Verifying Database Integrity of Prime Cable Provisioning 5.3.1**

We recommend that you perform a dry run of the migration process on a staging (nonproduction) system, instead of on a live system during RDU downtime. These steps may not be practical during live migration, because in the case of a large database, verification can take an extended length of time.

After migration, run the verifyDb.sh tool on the migrated database.

For example, enter:

# \$BPR HOME/rdu/internal/db/bin/verifyDb.sh -dbdir /disk2/target

If any optimization is needed during this process, it will be mentioned in the log file bpr-verify-db-log.xml that is generated in the path \$BPR\_HOME/rdu/internal/db/bin.

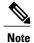

You cannot verify a nonmigrated database with the Prime Cable Provisioning 5.3.1 version of verifyDb.sh.

For details on the **verifyDb.sh** tool, see the Cisco Prime Cable Provisioning User Guide.

# **DPE Cache Backup and Restore Tool**

The DPE Cache Backup and Restore Tool supports populating the DPE cache from Cisco BAC 4.2.x or above to Prime Cable Provisioning 5.3.1. This reduces the time required for the synchronization with RDU while porting all the devices to the new DPE.

While upgrading from 4.2.x, it is recommended to synchronize DPE with the RDU and create a new cache. For example, if there are five DPEs in a provisioning group, then instead of synchrozing each DPE with RDU, you can synchronize one DPE and create a new cache. You can further copy this DPE cache to the remaining four DPEs.

#### **Procedure**

- **Step 1** Follow the below steps, to perform the DPE cache backup operation:
  - a) Stop the Cisco BAC 4.2.x/ PCP 5.x DPE server.
  - b) Run the following command in the source DPE.
    - # \$BPR\_HOME/dpe/internal/bin/createDbTar.sh <tarfile>
  - c) Take the backup of dpe.properties file located at \$BPR\_HOME/dpe/conf/ directory.
- **Step 2** Follow the below steps, to perform the DPE cache Restore operation:
  - a) Stop the Cisco BAC 4.2.x/ PCP 5.x DPE server.
  - b) Copy the created database tar to the Cisco BAC 4.2.x/ PCP 5.x DPE and then run the script:
    - # \$BPR\_HOME/dpe/internal/bin/extractDbTar.sh <tarfile>
  - c) Verify if the cache data is copied properly to \$BPR\_DATA/dpe/cache/ directory.
  - d) Start the Cisco BAC 4.2.x/ PCP 5.x DPE. If the cache is successful, there should not be any more synchronization.

# **Upgrading DPE from Cisco BAC 4.2.x/ PCP 5.x to PCP 5.3.1**

Use this procedure to upgrade the DPE of Cisco BAC 4.2.x/ PCP 5.x to PCP 5.3.1:

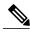

Note

PCP 5.3.1 RDU is compatible with Cisco BAC 4.x DPE.

#### **Procedure**

**Step 1** Unpack the Prime Cable Provisioning 5.3.1 install package with .gtar extension using the following command: On Solaris:

```
gtar -zxpf BAC_531_SolarisK9.gtar.gz
On Linux:
gtar -zxpf BAC 531 LinuxK9.gtar.gz
```

**Step 2** To start the upgrade process for DPE, select the DPE component after running the install script of Prime Cable Provisioning 5.3.1 using the following command:

On Solaris:

```
# <install-path>/BAC_531_SolarisK9/install_bac.sh
```

On Linux:

```
# <install-path>/BAC 531 LinuxK9/install bac.sh
```

The installation program prompts you to confirm if you want to proceed with the upgrade.

- **Step 3** To confirm that you want to upgrade, enter **y** and press **Enter**. The installation program prompts you to enter the backup directory location.
- **Step 4** To accept the default backup directory location, /tmp, press **Enter**; or enter another backup directory location. The installation program prompts you to remove the Cisco BAC 4.2.x/ PCP 5.x package.
- **Step 5** Enter y and press **Enter** to continue.

The installation program will take the required backup, and remove Cisco BAC 4.2.x/ PCP 5.x DPE. The installation program also prompts you to proceed with the installation of Prime Cable Provisioning 5.3.1 DPE. To continue with the installation see, Installing DPE in Interactive Mode.

**Note** If you want to change the data directory during upgrade, ensure that you manually migrate the data from the previous data directory to the new data directory.

**Step 6** To verify if the output information indicates Prime Cable Provisioning 5.3.1, enter: On Solaris:

```
# pkgparam CSCObac VERSION
On Linux:
```

# # rpm -qa CSCObac

# **DPE Rollback**

If you want to perform DPE rollback due to the issues faced while upgrading Prime Cable Provisioning to higher version, you need to first uninstall the upgraded version and perform the below steps for DPE rollback:

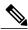

You must have taken a backup of DPE Cache before upgrading it for an effective rollback. If you have not taken the backup then the synchronisation time between RDU and DPE will increase, thereby overloading both the components.

#### **Procedure**

- Step 1 Uninstall PCP 5.3.1 DPE, as described in the section Uninstalling Prime Cable Provisioning
- Step 2 Install the DPE version that you used for rollback, as described in the section Installing Prime Cable Provisioning.
- Step 3 Copy the created database tar to the Cisco BAC 4.2.x/ PCP 5.x DPE and then run the script:
  - # \$BPR HOME/dpe/internal/bin/extractDbTar.sh < tarfile>
- Step 4 Verify if the cache data is copied properly to \$BPR DATA/dpe/cache/ directory.
- Step 5 Copy the dpe.properties file.
- Start the Cisco BAC 4.2.x/ PCP 5.x DPE. Step 6

If the cache is successful, there should not be any more synchronization.

# **Upgrading Cisco Prime Network Registrar Extensions**

Before upgrading Prime Network Registrar extensions, we recommend that you archive your files in the \$BPR HOME/cnr ep/conf directory. Also disable the Prime Network Registrar extensions point and then stop the DHCP server by using following commands:

/opt/nwreg2/local/usrbin/nrcmd -s < /opt/CSCObac/cnr ep/bin/bpr cnr disable extpts.nrcmd /etc/init.d/nwreglocal Stop

The Prime Network Registrar extensions can be upgraded from Cisco BAC 4.2.x/ PCP 5.x version to Prime Cable Provisioning 5.3.1 version.

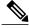

Note

Prime Cable Provisioning 5.3.1 supports only Prime Network Registrar 8.x or higher.

# Upgrading Prime Network Registrar-EP from Cisco BAC 4.2.x/ PCP 5.x to PCP 5.3.1

Use this procedure to upgrade the Prime Network Registrar extension points of Cisco BAC 4.2.x/ PCP 5.x to PCP 5.3.1:

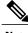

Note

Upgrade from 32-bit to 64-bit CNR-EP:

- Upgrade RDU to 5.3.1 (RDU will continue to interoperate with DPE (5.x), CPNR 8.x (32 bit)).
- Upgrade CPNR to 64-bit & upgrade CNR EP to 64-bit 5.3.1 (single step).

#### **Procedure**

**Step 1** Back up the file:

<BAC\_HOME>/cnr\_ep/conf/cnr\_ep.properties

**Step 2** Unpack the Prime Cable Provisioning 5.3.1 install package with .gtar extension using the following command: On Solaris:

```
gtar -zxpf BAC_531_SolarisK9.gtar.gz
On Linux:
gtar -zxpf BAC_531_LinuxK9.gtar.gz
```

**Step 3** To start the upgrade process for Prime Network Registrar extensions, select the CPNR-EP component after running the install script of Prime Cable Provisioning 5.3.1 version using the following command: On Solaris:

```
# <install-path>/BAC_531_SolarisK9/install_bac.sh
```

On Linux:

# <install-path>/BAC\_531\_LinuxK9/install\_bac.sh

The installation program prompts you to confirm if you want to proceed with the upgrade.

- **Step 4** To confirm that you want to upgrade, enter **y** and press **Enter**. The installation program prompts you to enter the backup directory location.
- **Step 5** To accept the default backup directory location, /tmp, press **Enter**; or enter another backup directory location. The installation program prompts you to remove the Cisco BAC 4.2.x/ PCP 5.x package.
- **Step 6** Enter y and press **Enter** to continue.

The installation program removes the Cisco BAC 4.2.x/ PCP 5.x package, and prompts you to proceed with Prime Cable Provisioning 5.3.1 installation. To continue with the installation, see Installing Prime Network Registrar Extension Points in Interactive Mode.

**Step 7** Enable the Prime Network Registrar extension points and restart the DHCP server using following commands respectively:

```
/opt/nwreg2/local/usrbin/nrcmd -s < /opt/CSCObac/cnr_ep/bin/bpr_cnr_enable_extpts.nrcmd /opt/nwreg2/local/usrbin/nrcmd dhcp reload
```

The upgrade script automatically copies the upgraded extension point files to the required directories. When complete, it prompts you to restart the Prime Network Registrar Server Agent.

**Step 8** To verify if the output information indicates Prime Cable Provisioning 5.3.1, enter: On Solaris:

```
# pkgparam CSCObac VERSION
```

On Linux:

```
# rpm -qa CSCObac
```

**Step 9** Go to the \$BPR\_HOME/lib directory. If the upgrade was successful, the directory content appears similar to the list of installed files for the DPE upgrade with the addition of the libbprextensions. so file. The date shown should be the current date. To check this, run the command:

```
# ls -l $BPR HOME/lib
```

**Step 10** If a second check is required to verify if the upgrade was successful, go to the *CNR\_HOME/extensions/dhcp/dex* directory and verify the libbprextensions.so file with the current date. To check this, run the command:

# ls -l /opt/nwreg2/local/extensions/dhcp/dex

Depending on the components installed, the directory content shown in this procedure may differ from the output featured above.

### **Enabling eRouter Capabilities**

#### **Procedure**

|        | Command or Action                                                                                                    | Purpose |
|--------|----------------------------------------------------------------------------------------------------|---------|
| Step 1 | Enable eRouter1.0 IPv4 registered capability in CNR using the script /opt/CSCObac/cnr_ep/bin/changeNRProperties.sh                                                                                                    |         |
|        | <pre>Example:     /changeNRProperties.sh -ee "enabled"</pre>                                                                                                    |         |
| Step 2 | Enable eRouter1.0 IPv6 registered capability in CNR using the script /opt/CSCObac/cnr_ep/bin/changeNRProperties.sh                                                                                                    |         |
|        | <pre>Example:     /changeNRProperties.sh -eev6 "enabled"</pre>                                                                                                    |         |
| Step 3 | Run the script /opt/CSCObac/cnr_ep/bin/changeNRProperties.sh with option -edns to initialize the /eRouter/dns/server property with the DNS Server details. The DNS Server can be a single IP Address or a list of comma separated IP addresses. This will ensure that "domain-name-servers" mandatory Option is sent from PCP during the eRouter provisioning process. |         |
|        | Example: ./changeNRProperties.sh -edns DNS-Server-IP ./changeNRProperties.sh -edns 192.168.4.3 ./changeNRProperties.sh -edns 192.168.4.3,192.168.5.2,192.168.3.1                                                                                                    |         |
| Step 4 | Restart the DHCP server using the command /opt/nwreg2/local/usrbin/nrcmd dhcp reload.                                                                                                    |         |
| Step 5 | Enable the <b>eRouter Feature</b> global flag by navigating through the path: Configuration > Defaults > ERouter Defaults. Please note that the eRouters will be discovered as computers, when this feature is in disabled state.                                                                                                    |         |
| Step 6 | Enable the eRouter IPv4 and IPv6 capabilities in the Provisioning Group associated with the CNR Server.                                                                                                    |         |

# **Upgrading KDC from Cisco PCP 5.x to Prime Cable Provisioning 5.3.1**

Prime Cable Provisioning does not support automatic upgrade for KDC on both Linux and Solaris. We recommend fresh installation of Prime Cable Provisioning 5.3.1 KDC. Here is the manual procedure to upgrade the KDC of Cisco PCP 5.x to Prime Cable Provisioning 5.3.1:

#### **Procedure**

#### **Step 1** Back up the following files:

- All certificates from FPR\_HOME>/kdc/<Operating\_System>/packetcable/certificates directory.
- KDC private key.pkcs8 from <BPR HOME>/kdc/OS/ directory.
- bacckdc.license from <BPR\_HOME>/kdc directory.
- **Step 2** Uninstall the 5.x KDC.
- **Step 3** Install the Prime Cable Provisioning 5.3.1 KDC. See Installing KDC in Interactive Mode.
- **Step 4** After the upgrade is complete, restore:
  - $\bullet \ All \ certificates \ to \ \verb|\BPR_HOME| > \ | \ kdc/\ \verb|\Operating_System| > \ | \ packetcable/\ certificates \ directory.$
  - KDC\_private\_key.pkcs8 to <BPR HOME>/kdc/OS/ directory.
  - bacckdc.license to <BPR HOME>/kdc directory.

# **eRouter Migration tool**

Prior to 5.2 release, eRouter device was not supported and it was discovered as Computer. When the RDU is upgraded to PCP 5.2 or later versions, the eRouter device would continue to remain as Computer unless the eRouter capability is enabled in the following ways.

- Configuration > Defaults > eRouter Defaults > Click the Enabled radio button of the eRouter Feature.
- Enable the IPv4 ERouter 1.0, IPv6 ERouter 1.0 capability in the provisioning group details page.

The **eRouter Migration tool**, located in \$BPR\_HOME/rdu/internal/db/bin is used to migrate the devices which are detected as *Computer* to **eRouter** in PCP 5.2 or later versions.

The help option (eRouterMigrationTool.sh -help) of the eRouter Migration Tool will provide the different options available for the tool.

#### **Parameters**

| -cachesize | An optional parameter that specifies cache size in MB. The default cache size is 100MB. |
|------------|-----------------------------------------------------------------------------------------|
|------------|-----------------------------------------------------------------------------------------|

| -dbdir                | An optional parameter to specify the database directory path.  If not specified, RDU database will be used by default.                                                                                               |  |
|-----------------------|----------------------------------------------------------------------------------------------------|--|
| -dblogdir             | An optional parameter for database log directory path, if <b>-dbdir</b> is used.  If not specified the directory specified with <b>- dbdir</b> option is used by default.                                            |  |
| -detecterouterdevices | An optional parameter for directory path to write MAC/DUID address.  If specified, tool will find MAC address of the device which are detected as computer and write to a file in the specified directory.           |  |
|                       | If MAC address is not available, it will print DUID address to a file.                                                                                                    |  |
| -inputmacfile         | An optional parameter to read MAC address.  If specified, tool reads MAC address from this file for migration and convert as eRouter.  Cannot be used with - detecterouterdevices or -inputduidfile option.          |  |
| -inputduidfile        | An optional parameter to read DUID address. If specified, tool reads the DUID address from this file for migration and converts it as eRouter.  Cannot be used with - detecterouterdevices or - inputmacfile option. |  |

#### **SAMPLE USAGE:**

Migrating the **eRouter** devices which are detected as Computer is a two-step process

- 1 To get the MAC address/DUID of the eRouter devices which are detected as Computer, the following command shall be used.
  - ./eRouterMigrationTool.sh -dbdir <db\_dir\_path> -detecterouterdevices <dir\_to\_write\_address> By running the above command, MAC address of the eRouter devices which are detected as Computer
  - will be written to the file <dir\_to\_write\_address>/eRouterDevicesMAC.

    If MAC address does not exist for the device, DUID will be written to the file <dir\_to\_write\_address>/
- 2 To convert as eRouter, the following commands shall be used.
  - ./eRouterMigrationTool.sh -dbdir <db\_dir\_path> -inputmacfile <dir\_to\_write\_address>/eRouterDevicesMAC
  - ./eRouterMigrationTool.sh -dbdir <db\_dir\_path> -inputduidfile <dir\_to\_write\_address>/ eRouterDevicesDUID

eRouterDevicesDUID.

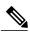

Note

After migration, Class of Service associated with eRouter devices will remain unchanged. Since the default Class of Service associated with eRouter devices detected as computer was unprovisioned-computer in previous releases, it needs to be manually changed to a eRouter type Class of Service (such as unprovisioned-erouter). This enables the PCP to send domain-name-servers DHCP option (property eRouter/dns/server configured in cnr\_ep.properties) during eRouter provisioning.

eRouter Migration tool